**المعهد العالي للدراسات القانونية بقابس** 

## دليل المشاركة في مناظرة الترشح للتسجيل بالماجستير (دورة 2018)

**إذا كنت ترغب يف املشاركة يف مناظرة الرتشح للتسجيل ابملاجستري دون أخطاء فعليك القيام ابلعمليات التالية :**

**1 – أدخل إىل املوقع الرمسي للمعهد على شبكة األنرتنت[tn.rnu.isejg.www](http://www.isejg.rnu.tn/)**

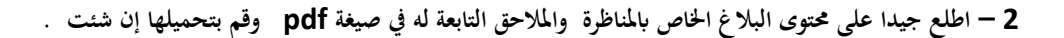

**-3 املرحلة األوىل للمشاركة تكون عرب التسجيل عن بعد بداية من يوم اخلميس 02 أوت 2018 على الساعة الثامنة صباحا وذلك عرب موقع املعهد [tn.rnu.isejg.www](http://www.isejg.rnu.tn/) أنقر على انفذة master au Inscription قم ابلتسجيل للحصول على كلمة السر ، قم حبفظها على ورقة أو على هاتفك اجلوال لتعود إليها عند احلاجة فهي اليت متكنك من النفاذ إىل بطاقة التسجيل اإللكرتوين ( électronique inscription'd Fiche (قم بتعمري كل اخلاانت املوجودة بكل دقة بدءا ابملاجستري اليت ترغب يف الرتشح هلا حيث إبمكانك ان تضع اختيارك األول يف خانة 1 Master واختيارك الثاين يف خانة 2 Master مث واصل إبدراج مجيع املعطيات املطلوبة بكل دقة ...بعد امتام تعمري بطاقة الرتشح اإللكرتونية قم ابلتسجيل (Enregistrer (و ميكنك العودة يف كل مرة للتعديل إن تفطنت خلطأ ما ، لكن ذلك ليس كافيا إذ عليك القيام ابملصادقة على اختياراتك (Valider (وهي آخر عملية يف التسجيل عن بعد قبل طباعة بطاقة الرتشح اإللكرتونية (Imprimer (لكن حذار فإن قمت ابملصادقة لن ميكنك الدخول جمددا للقيام أبي تعديل واحرص على التثبت جيدا من أن الوثيقة اليت قمت بطباعتها حتمل يف آخرها رصيدك الذي حتصلت عليه(Score (وللتذكري فإنه جيب عليك االحتفاظ ببطاقة الرتشح**  الإلكترونى التي قمت بطباعتها لأنها مطلوبة في الملف الورقي إذا كنت من بين المقبولين في الفرز الأولي .

**علما وأن عملية التسجيل عن بعد تتواصل إىل غاية يوم اجلمعة 17 أوت 2018 حيث سيتم غلق املوقع اخلاص ابلتسجيل على الساعة الواحدة بعد الزوال .**

- **-4 انتظر اإلعالن عن نتيجة الفرز األويل يوم األربعاء 22 أوت 2018 عرب موقع املعهد .لكن ماذا يعين الفرز األويل؟ الفرز األويل هو حتديد قائمة الطلبة املقبولني أوليا واملتحصلني على أفضل األرصدة بعد ترتيبهم ترتيبا تفاضليا .وستشمل القائمة ضعف طاقة االستيعاب اليت صادقت عليها جلنة املاجستري وجملس جامعة قابس**  ونؤكد على أن المترشحين الواردة اسماؤهم في القائمات الأولية لا يعني قبولهم *هائي*ا وهم مطالبون بإرسال ملف ورقي متكامل .
- 5 إذا كنت من بين المقبولين في الفرز الأولى فعليك بإيداع ملف في نسخة ورقية يتضمن كل الوثائق المذكورة في البلاغ بما فيها مطبوعة الترشح (الملحق عدد1) وبطاقة الترشح الإلكتروني التي قمت بطباعتها بعد المصادقة على التسجيل عن بعد .يكون إيداع الملفات الورقية في ظرف مغلق يحمل اسم المترشح وذلك من يوم **اخلميس 23 أوت 2018 إىل غاية يوم األربعاء 29 أوت 2018 عرب الربيد مضمون الوصول )يؤخذ بعني االعتبار طابع مركز الربيد على الظرف (أو من يوم الثالاثء 28 أوت 2018إىل يوم اجلمعة 31 أوت 2018 مباشرة ابملعهد )يؤخذ بعني االعتبار طابع مكتب ضبط املؤسسة على الظرف ( و ال تقبل امللفات الواردة بعد األجل األقصى احملدد(. وللتذكري فإن كل مرتشح يقدم ملفا منقوصا يعترب منسحبا .**
	- **6** المترشحون الذي تم قبولهم في مؤسسات أخرى للتسجيل بالماجستير مطالبون بإعلام الادارة بذلك كتابيا حتى تمنح الفرصة لغيرهم من زملائهم في قائمة الانتظار .
		- **-7 يتم االعالن عن النتائج النهائية يوم األربعاء 05 سبتمرب2018 وتكون فرتة االعرتاضات ثالثة أايم من اتريخ االعالن عن النتائج .**
- 8– قائمة الانتظار تشمل الطلبة الذين لم يعلن عن قبولهم بعد انعقاد لجان الماجستير والمرتبين تفاضليا مباشرة بعد المترشحين الذين تم قبولهم من طرف لجان فرز ملفات **املرتشحني.**
- **-9 املرتشحون الذين مت االعالن عن قبوهلم مطالبون ابستكمال إجراءات الرتسيم لدى مصلحة املاجستري ابملعهد أايم 10 و11 سبتمرب 2018 وكل متخلف يعترب متخليا ويعوض مبن يليه من املرتشحني ضمن قائمة تكميلية .**
	- **-10 حضور دروس املاجستري اجباري وكل طالب يسجل مث يتغيب عن الدروس ستتخذ يف شأنه إجراءات إدارية مبا فيها احلرمان من املنحة اجلامعية .**

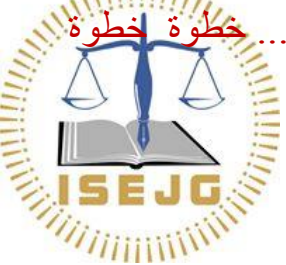